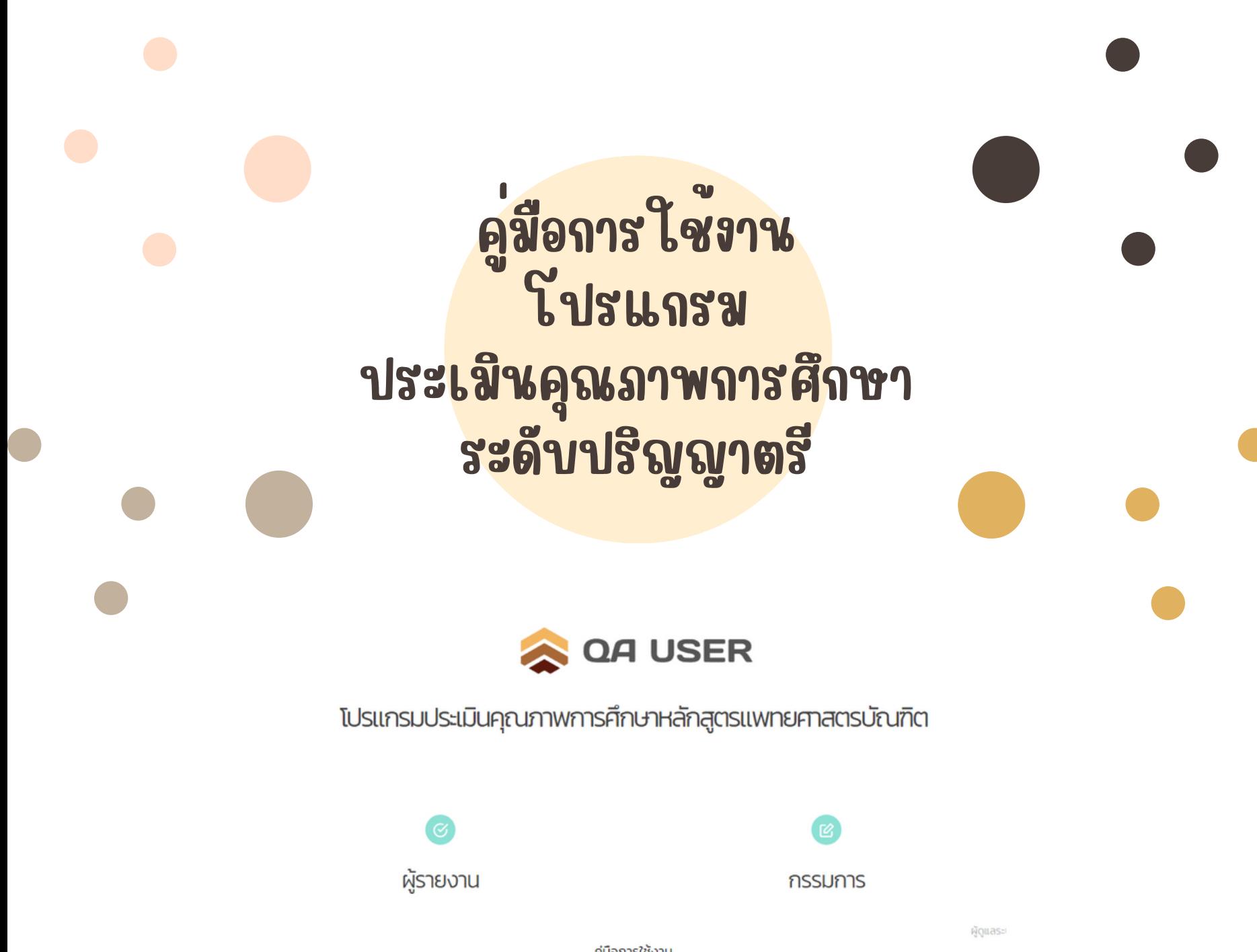

คู่มือการใช้งาน ติดต่อผู้ดูแลระบบ : หน่วยประกันคุณภาพการศึกษา งานแพทยศาสตรศึกษา โทร 055 967961

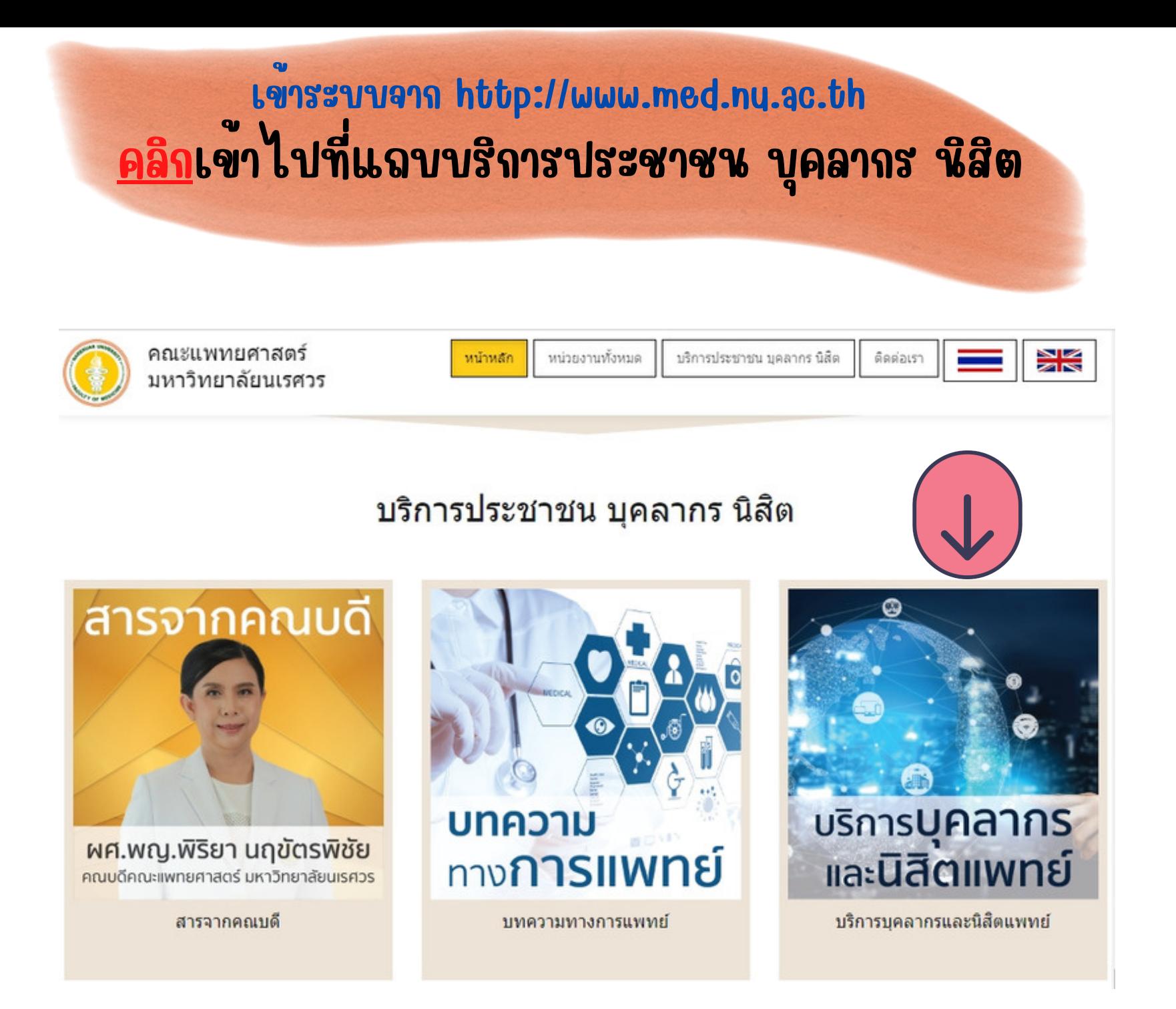

# เลื่อนไปที่ด้านคุณภาพ

# เลือก โปรแกรมประเมินคุณภาพการศึกษา หลักสูตรแพทยศาสตรบัณฑิต (QA USER)

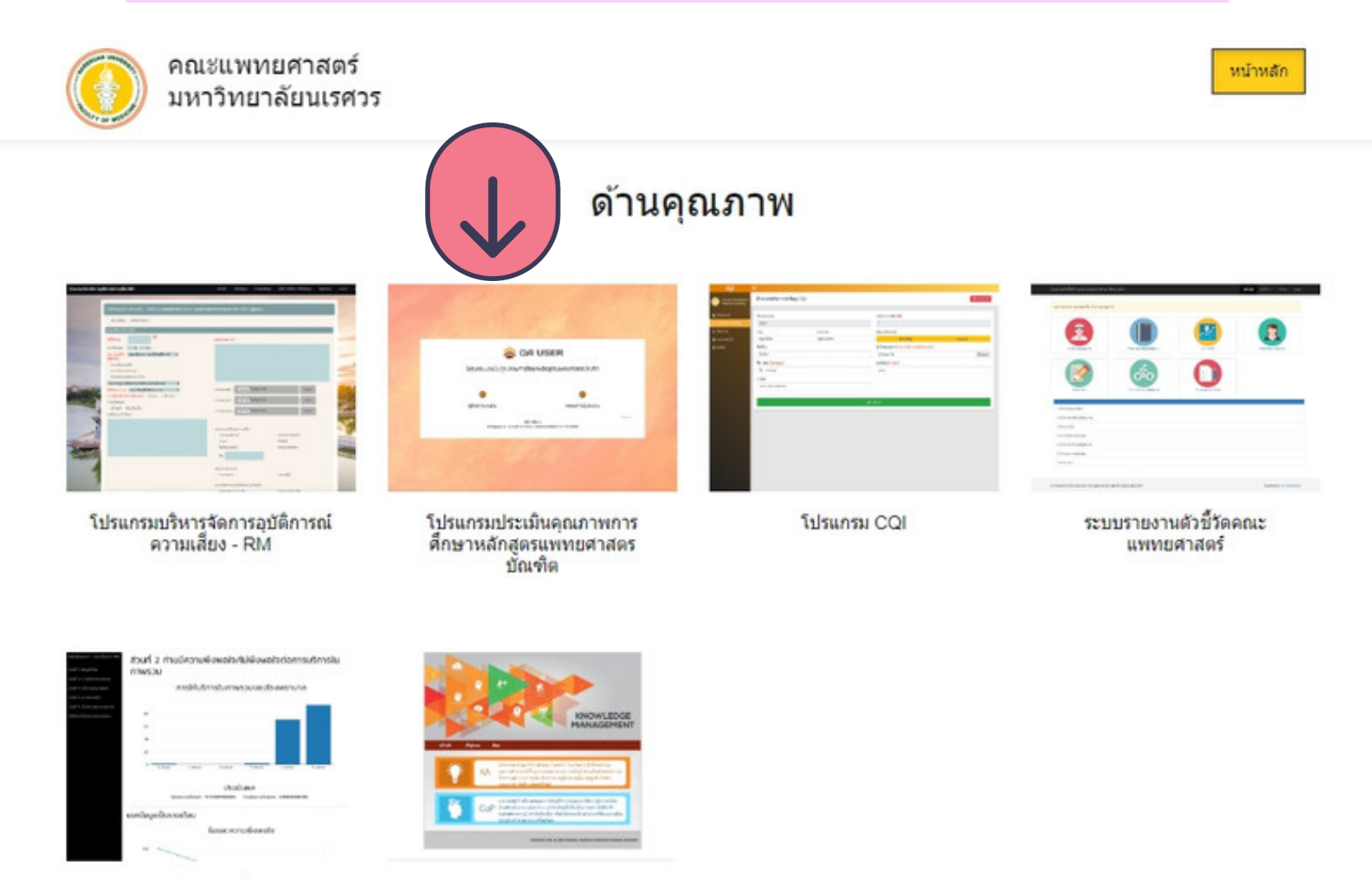

ผลประเมินความพึงพอใจ

Knowledge Management - KM

# ผู้ที่จะได้รับรหัสการใช้งานประกอบด้วย

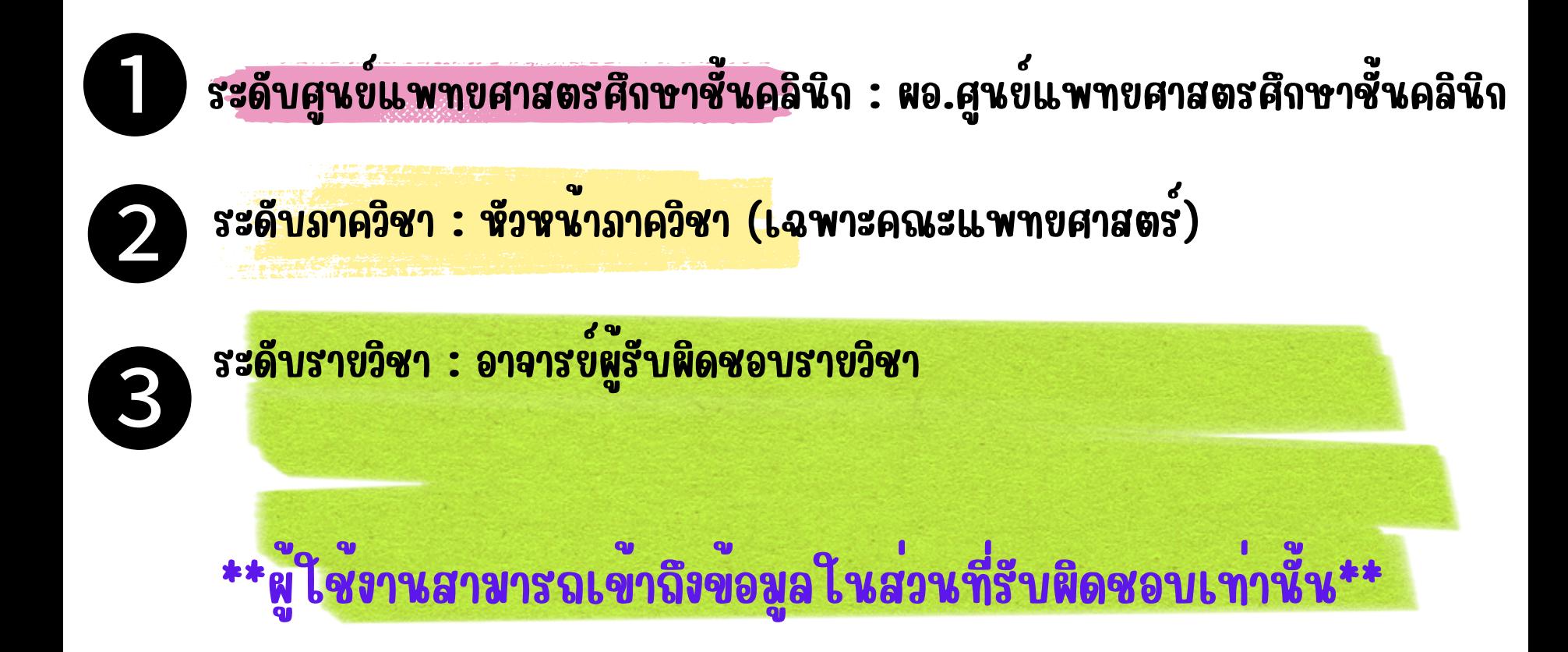

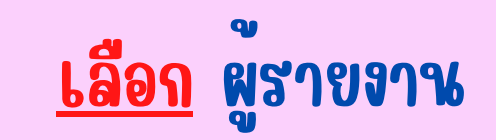

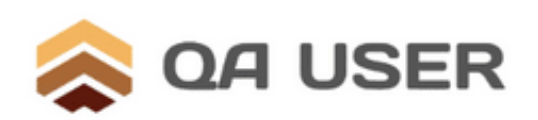

#### โปรแกรมประเมินคุณภาพการศึกษาหลักสูตรแพทยศาสตรบัณฑิต

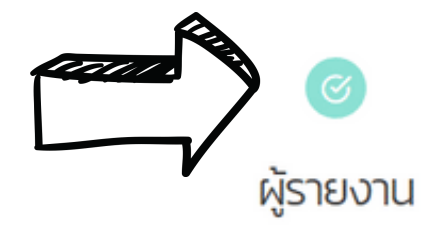

 $\mathbb{Z}$ กรรมการ

ผู้ดูแลระเ

คู่มือการใช้งาน

ติดต่อผู้ดูแลระบบ : หน่วยประกันคุณภาพการศึกษา งานแพทยศาสตรศึกษา โทร 055 967961

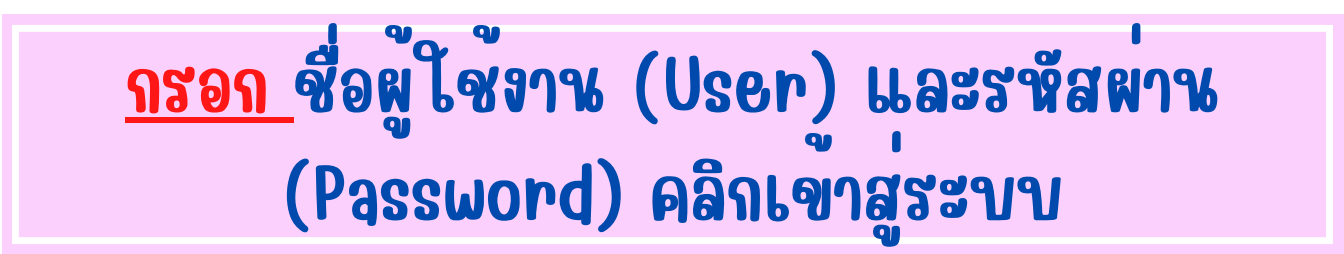

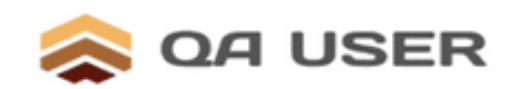

#### โปรแกรมประเมินคุณภาพการศึกษาหลักสูตรแพทยศาสตรบัณฑิต

สำหรับ : ผู้รับการประเมิน (user)

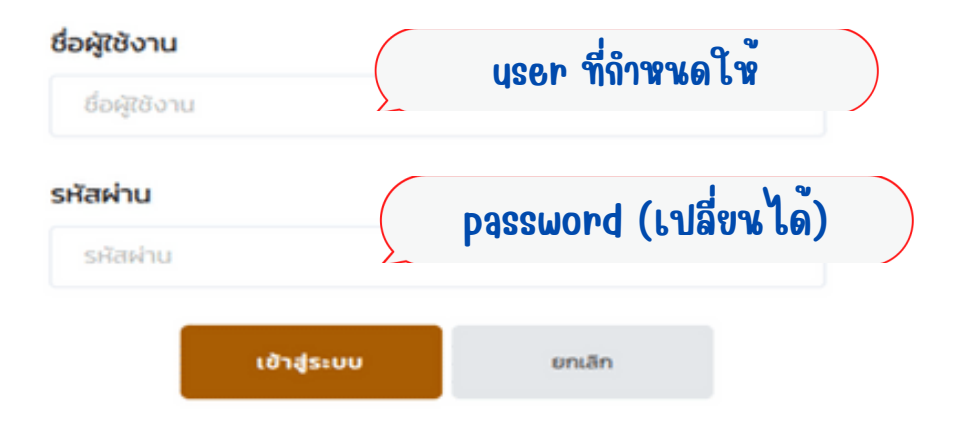

# กรอก เมื่อผู้รับการประเมินเข้าสู่ระบบ จะปรากฏ ดังนี้

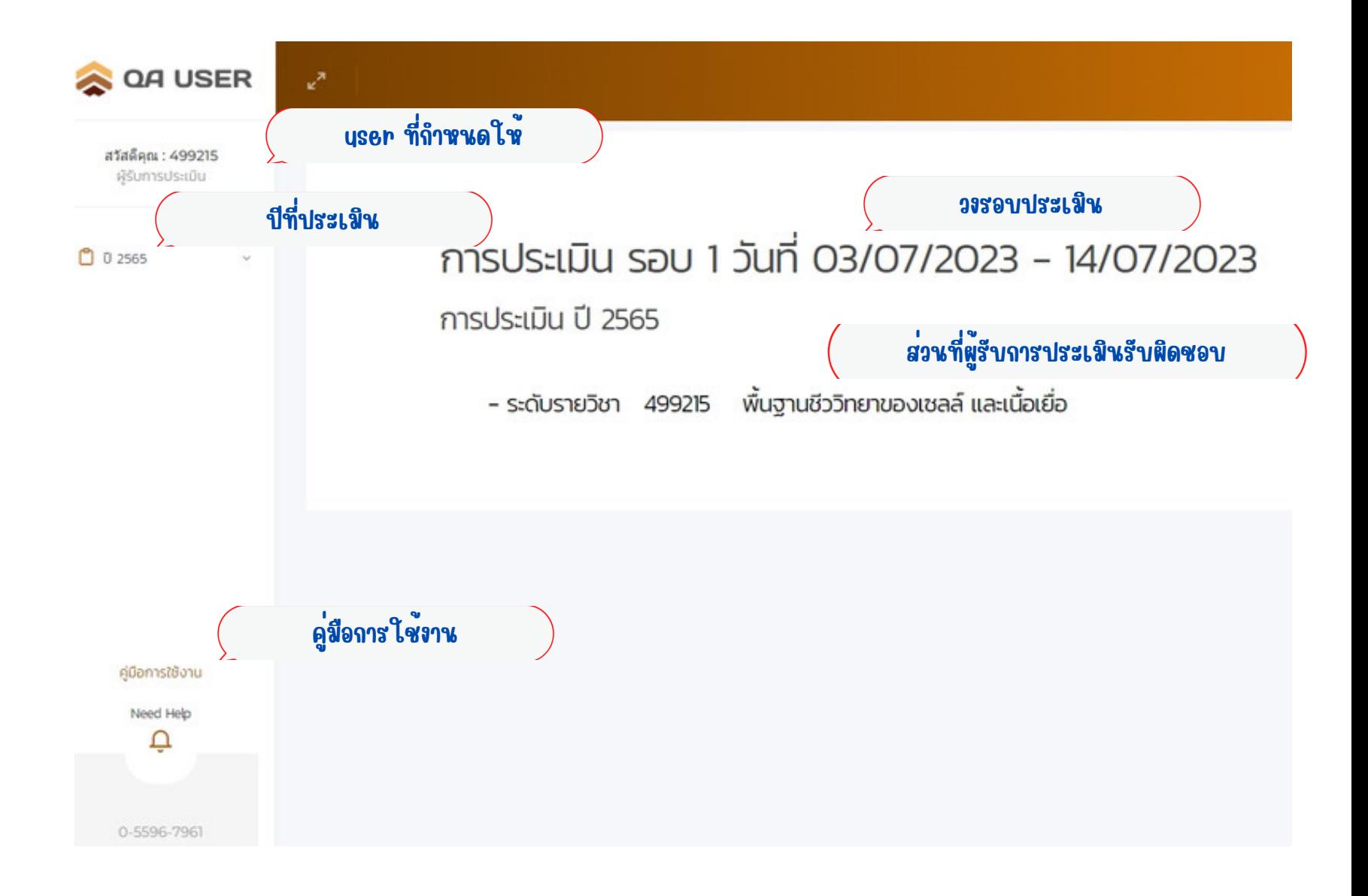

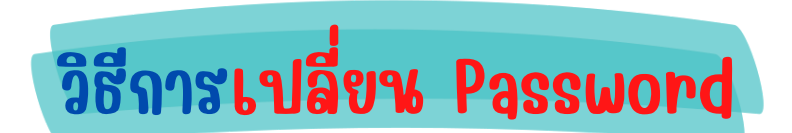

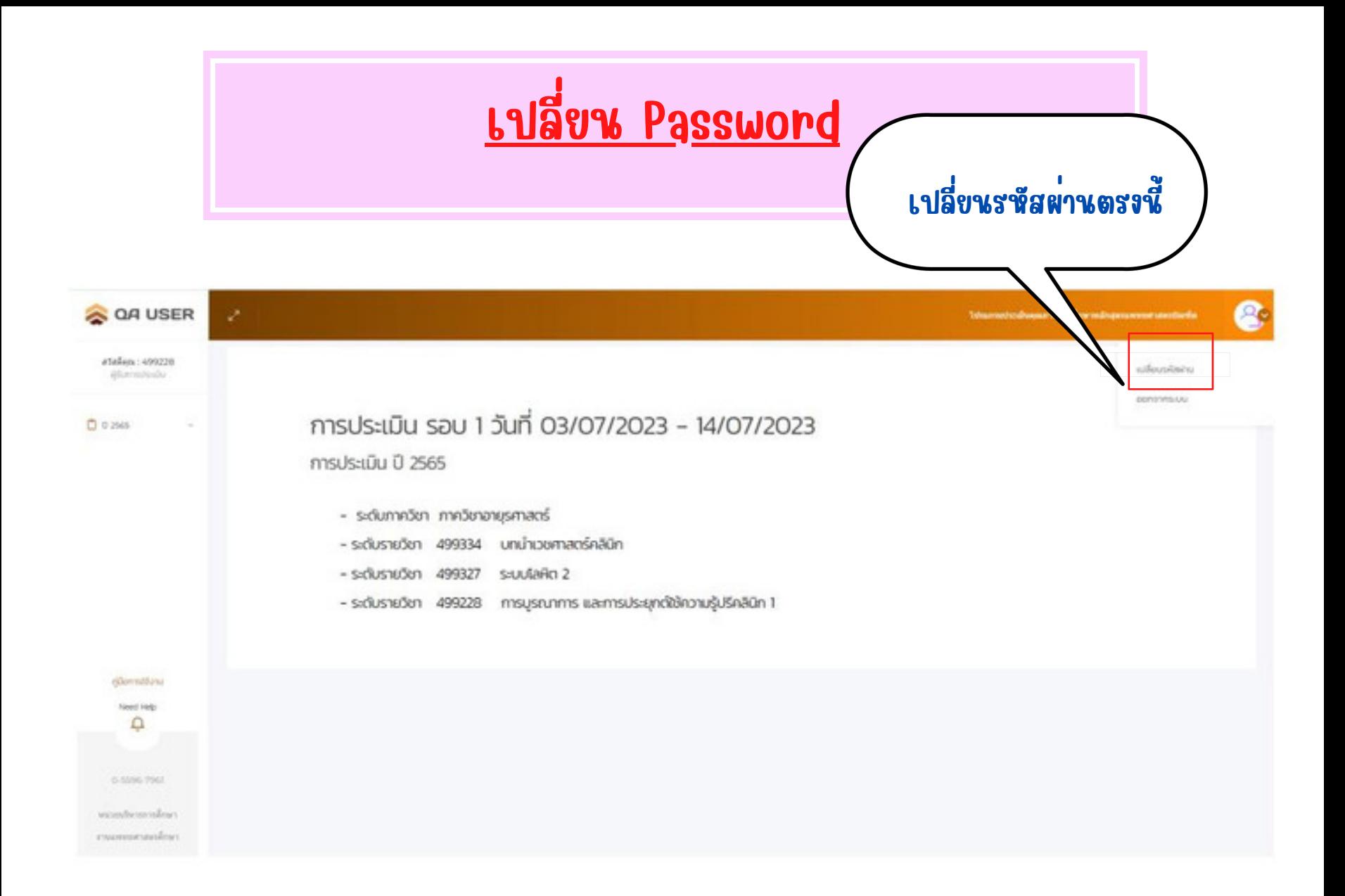

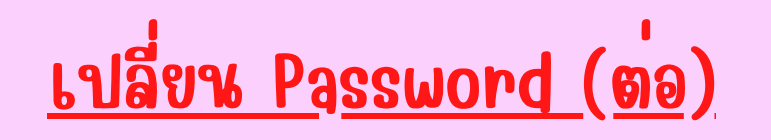

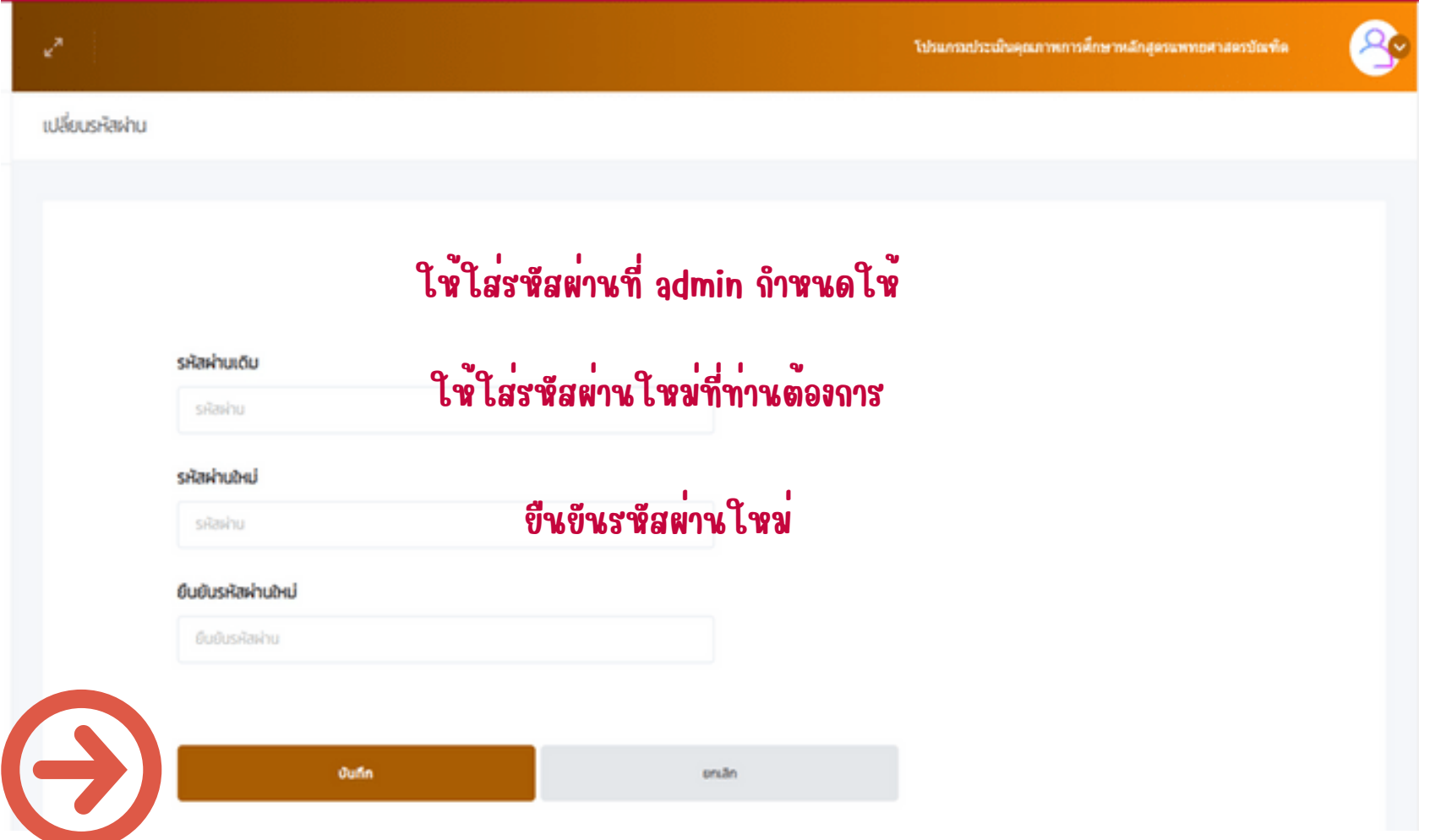

# เปลี่ยน Password (ต่อ)

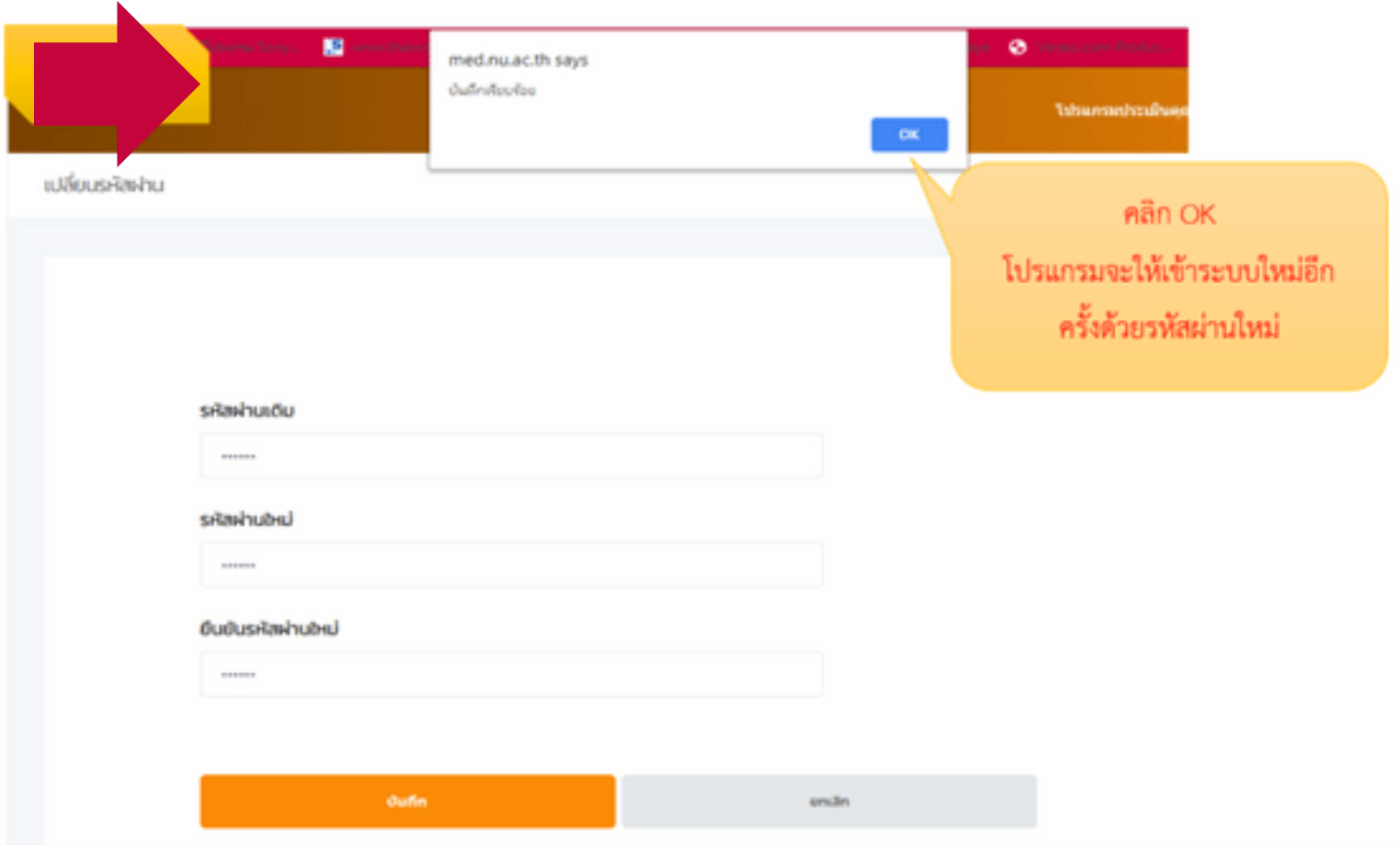

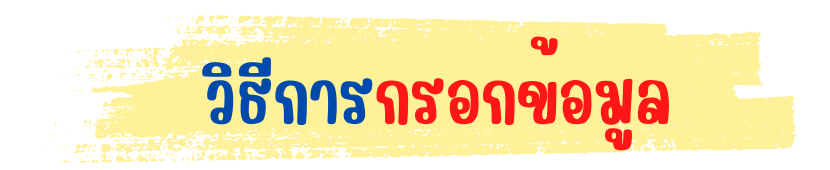

# ผู้รายงานดำ เนินการกรอกข้อมูลประเมินตนเอง

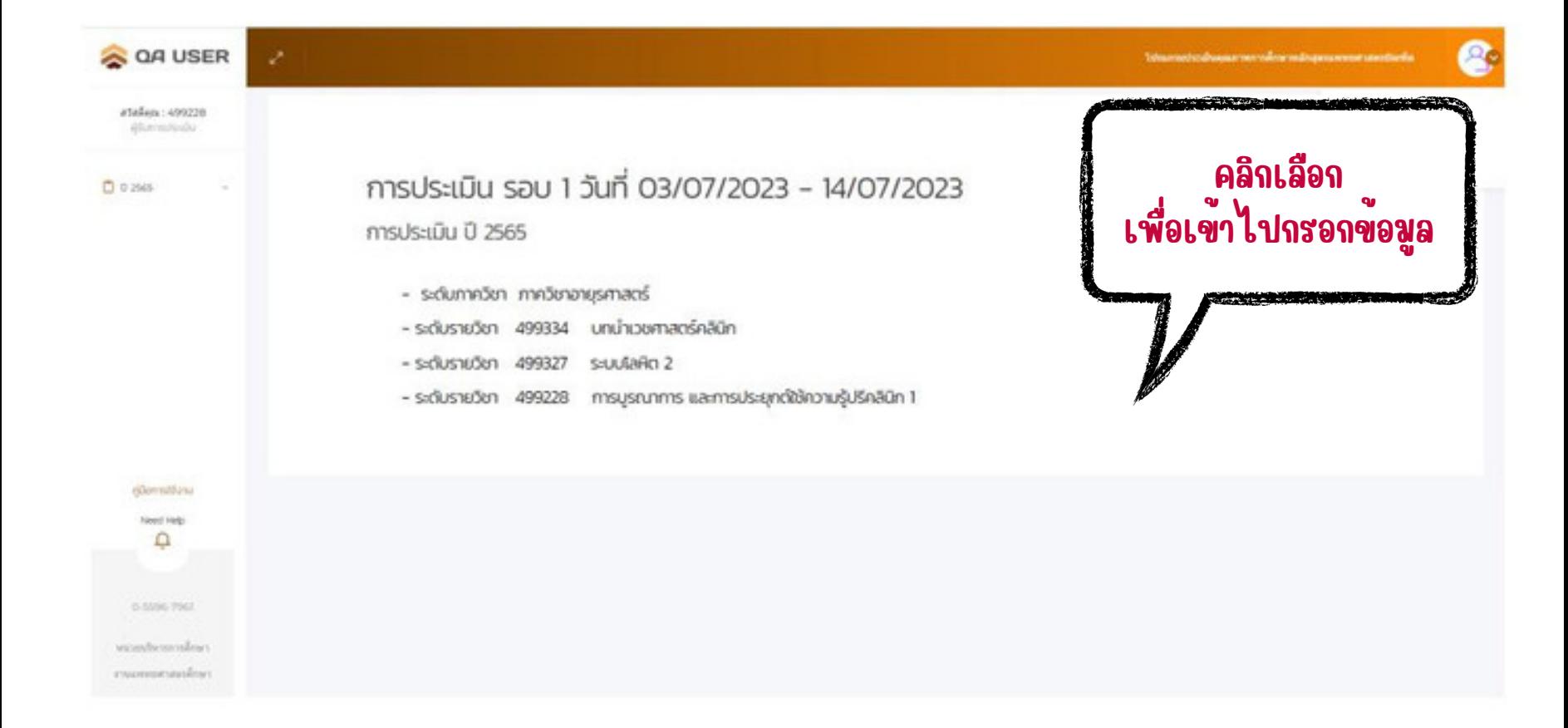

# เมื่อผู้รายงานเข้าสู่การประเมิน จะปรากฏดังนี้

ย่อหรือขยายหน้าจอ

#### ี<br>แบบประเมินที่เบิดใช<sup>้</sup>งานอยู่

แบบประมันระดับกาควิชา ภาควิชาอายุรศาสตร์

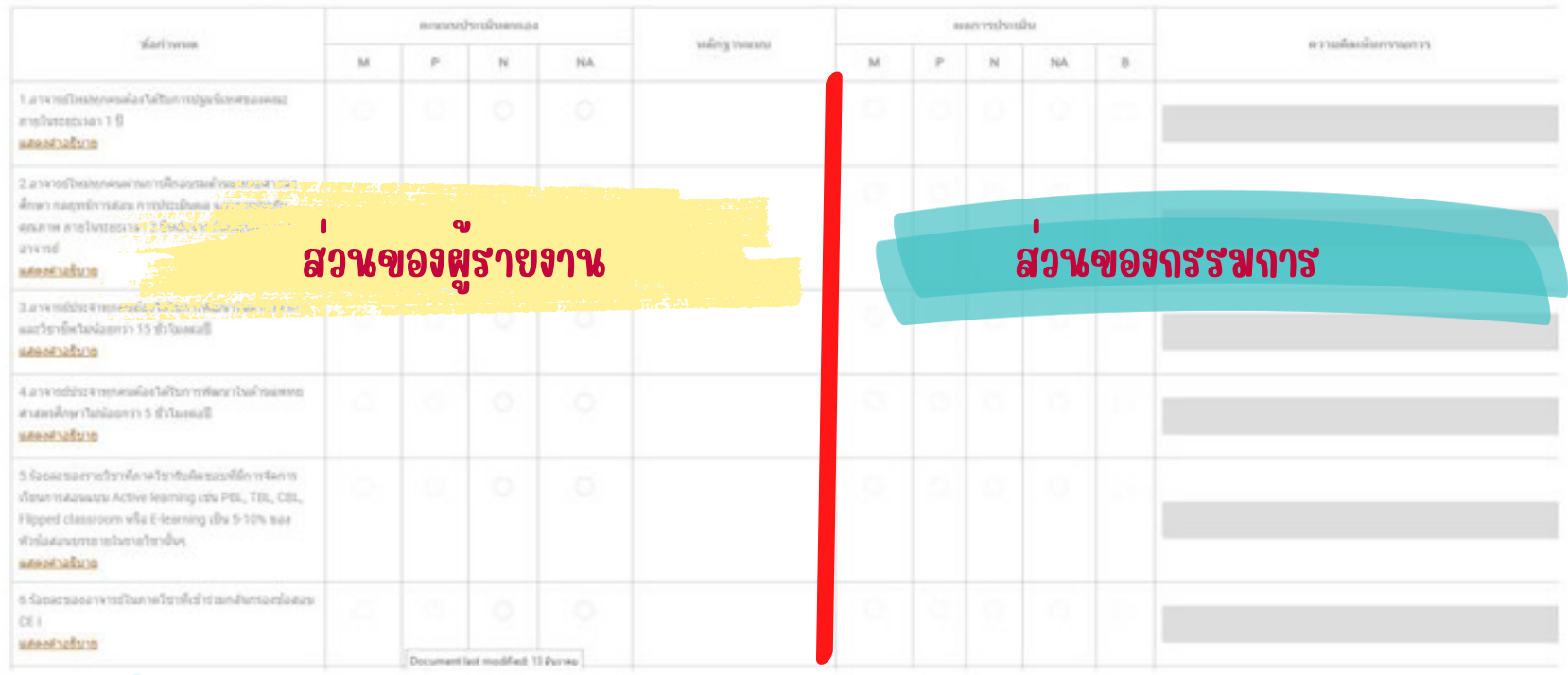

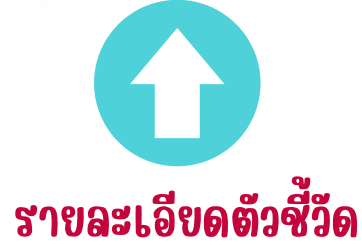

### เมื่อกดบันทึก จะปรากฎคะแนนประเมินตนเอง ท้ายตาราง

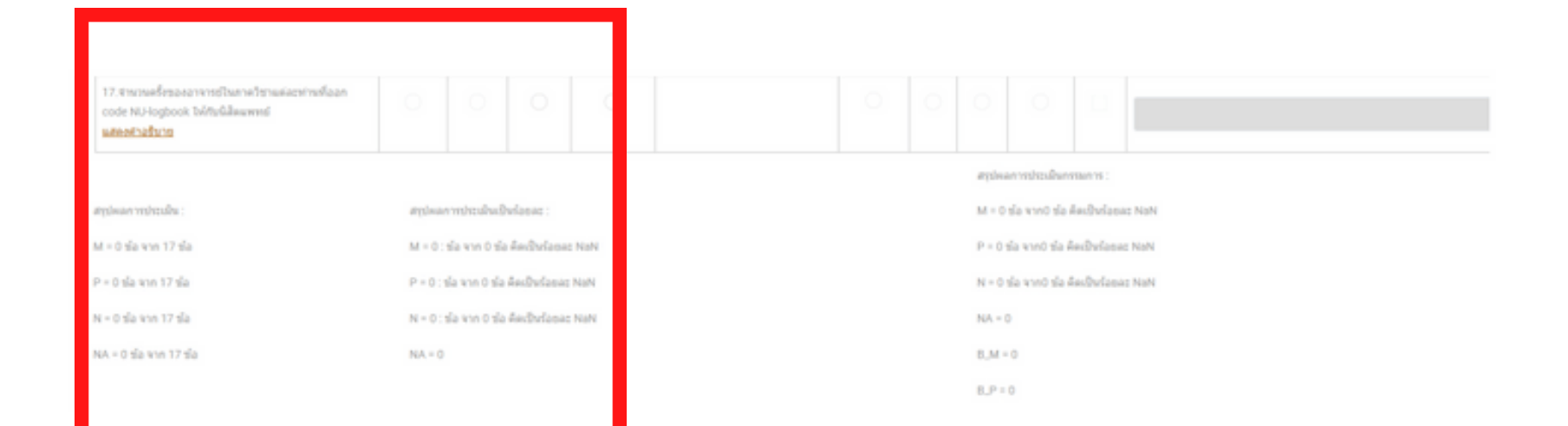

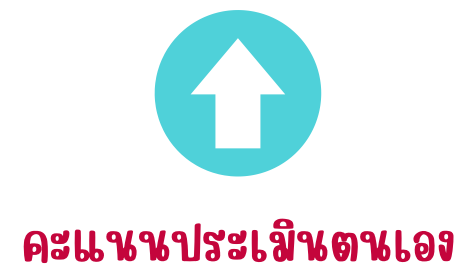

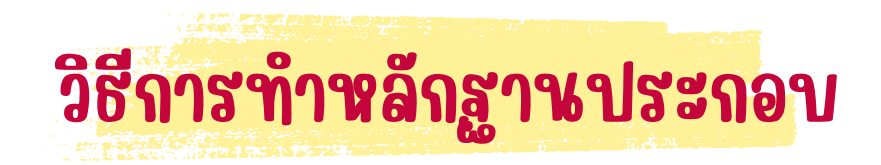

### วิธีการทำ หลักฐาน

เช่นเอกสาร มคอ.3 ให้ใส่กรอบ คลุมส่วนที่เกี่ยวข้องกับเกณฑ์ทุกข้อที่จะใช้ มคอ.3 เป็นหลัก ฐานแนบ เนื่องจากหลักฐานประกอบการประเมิน 1 File สามารถ Upload ครั้งเดียว แลวเลือก ขอที่เกี่ยวของกับเอกสาร แลวเขียนรายละเอียดไนช่องคำอธิบายของแต่ละขอภายหลัง

10

**RIGGLIN** 

แผนการสอนและการประเมินผล

แนวทางการจัดการเรียนการสอน

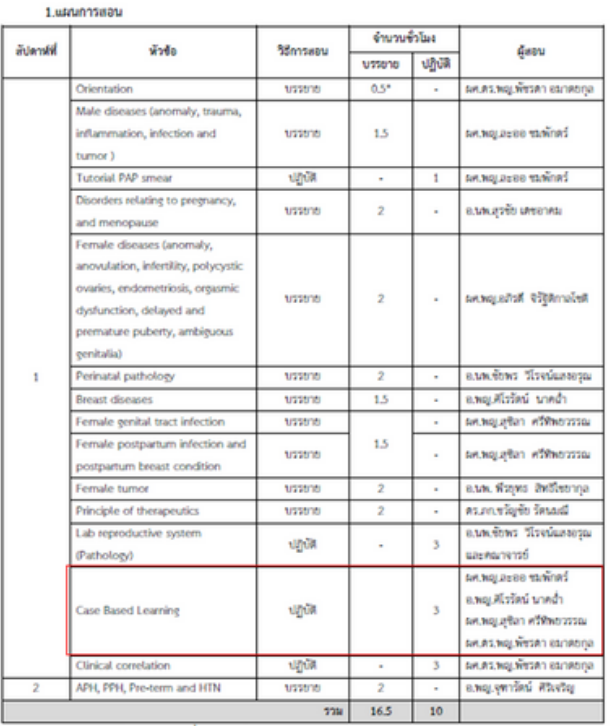

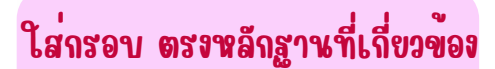

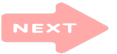

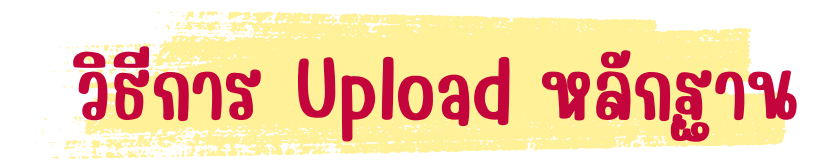

#### วิธีการ Upload หลักฐาน

วิธีการ Upload หลักฐาน สามารถทำได 2 แบบ 1.แนบไฟล์ PDF 2.แนบ link โดย share file ผ่าน google drive

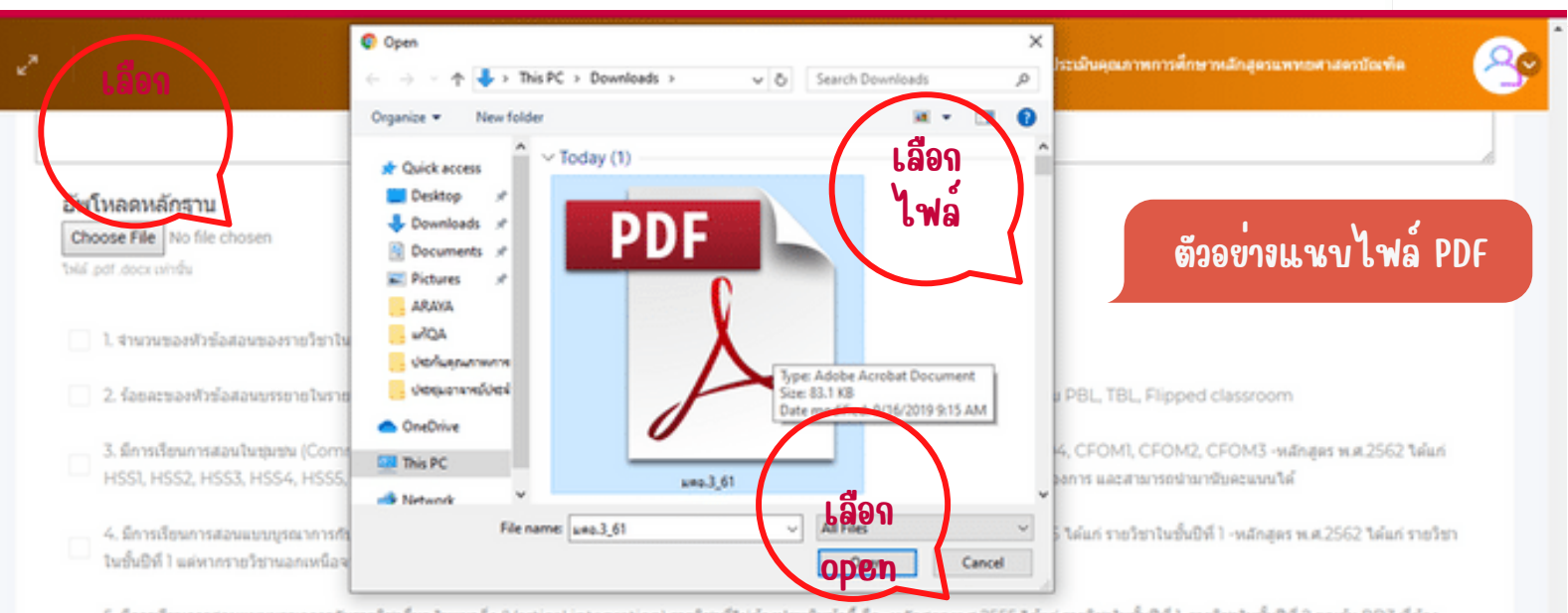

5. มีการเรียนการสอนแบบบุรณาการกับรายวิชาอื่นๆ ในแนวดัง (Vertical integration) รายวิชาที่ไม่ต้องประเมินชั่วนี้ คือ -หลักสูตร พ.ศ.2555 ได้แก่ รายวิชาในชั้นปีที่ 1, รายวิชาในชั้นปีที่ 2 ยกเว้น PD3 ที่ต้อง ประเมินนังนี้, รายวิชาในชั้นปีที่ 3 ขกเว้นรายวิชา PD4, System2, IntrotoMed2 ที่ต้องประเมินนังนี้ ฯเล้กสุดร พ.ศ.2562 ใต้แก่ รายวิชาในชั้นปีที่ 1, รายวิชาในชั้นปีที่ 2 ขกเว้น EBM, HSS2, DSI2 ที่ต้อง ประเมินนังนี้, รายวิชาในชั้นปีที่ 3 ขกเว้นรายวิชา System2, Integration2, IntrotoMed, HSS3, DSI3 ที่ต้องประเมินนังนี้ แต่ทากรายวิชาแอกเหนือจากที่กำหนดสามารถทำช่อมีให้หากต้องการ และสามารถนำ มานับควบบนได้

6. มีการเรียนการสอนเรื่องความปลอดภัยของผู้ป่วย (Patient safety) -หลักสตร พ.ศ.2555 ได้แก่ รายวิชาที่กำหนด -หลักสตร พ.ศ.2562 ได้แก่ ทุกรายวิชาที่มีจดตำและจดชาวในการกระจายความรับคิดช่อย มาตรฐานผลการเรียนรู้ตามผลลัพร์ที่พึงประสงค์ของหลักสูตร (แพทย์เจ็ดตาว) ซื่อ 1.5

7. มีการเรียนการสอนเรื่องการใช้ยาอย่างสมเหตสมผล (Rational drug use) -หลักสตร พ.ศ.2555 ใต้แก่ รายวิชาที่ทำหนด -หลักสตร พ.ศ.2562 ใต้แก่ ทุกรายวิชาที่มีจุดตำและจดชาวในการกระจายความรับคิด ช่อบมาตรฐานผลการเรียนรู้ตามผลลัพร์ที่พึ่งประสงค์ของหลักสูตร (แพทย์เจ็ดตาว) ซ้อ 1.5

# วิธีการ Upload หลักฐาน (ต่อ)

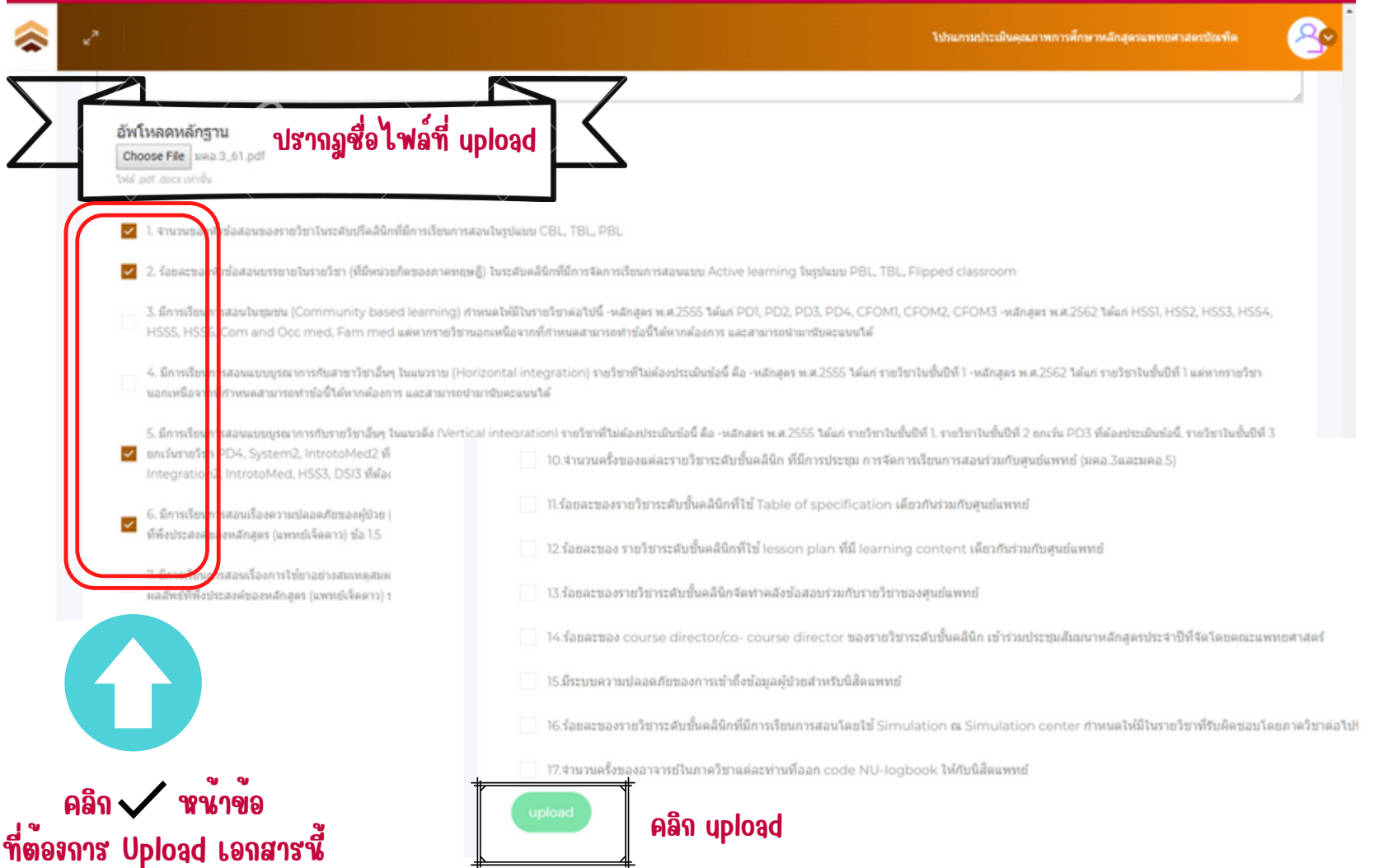

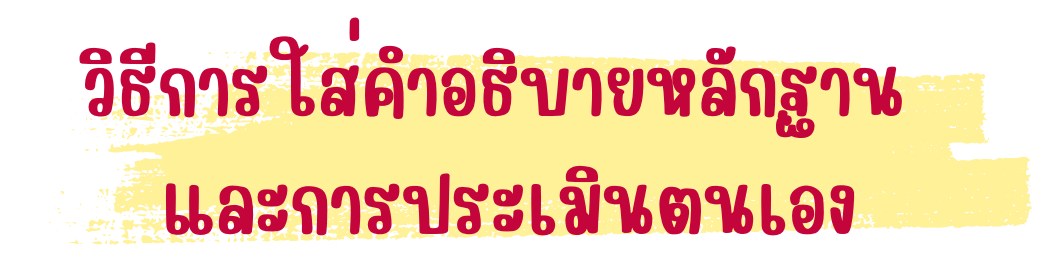

## การใส่คำ อธิบายหลักฐาน และการประเมินตนเอง

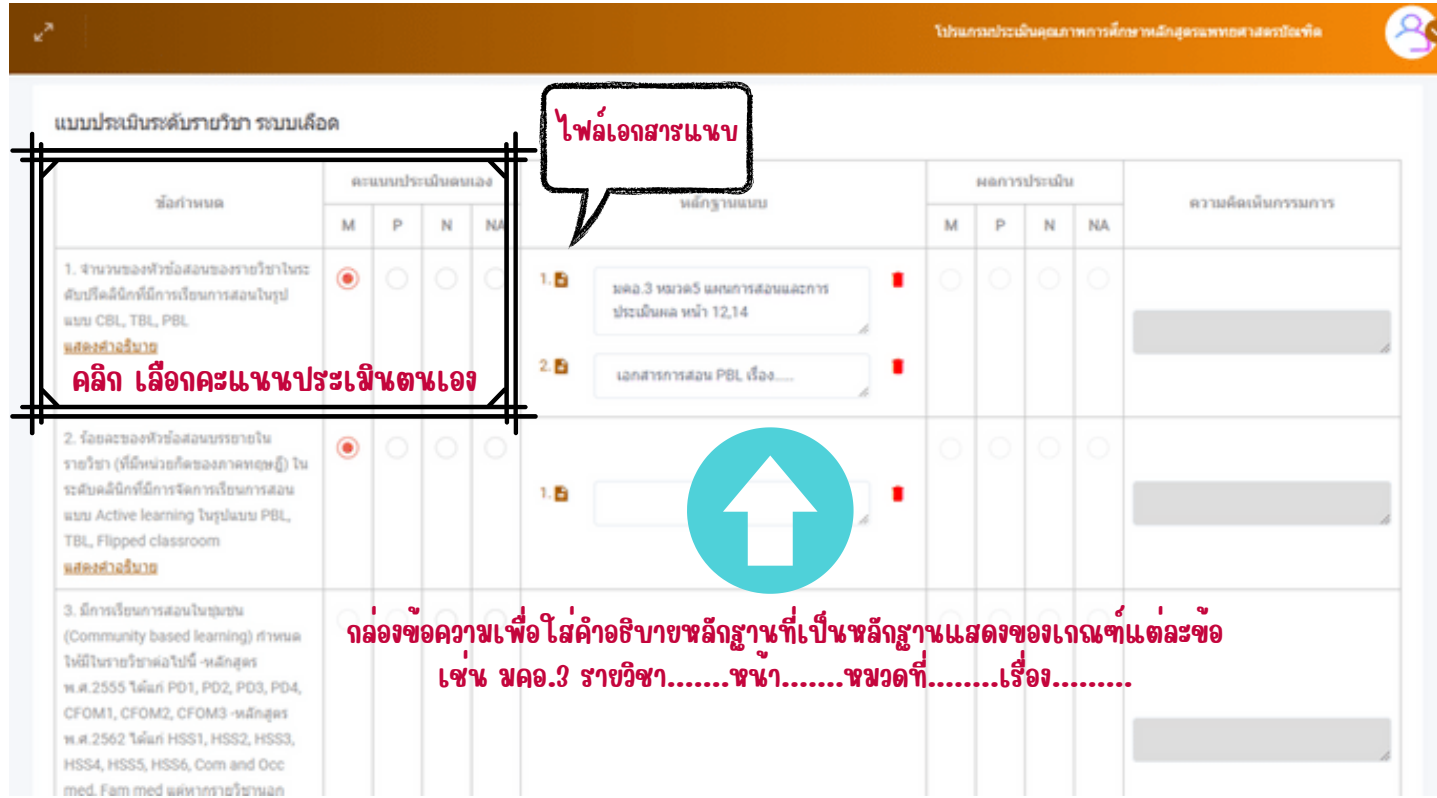

## การแก้ไขกรณีแนบหลักฐานผิด

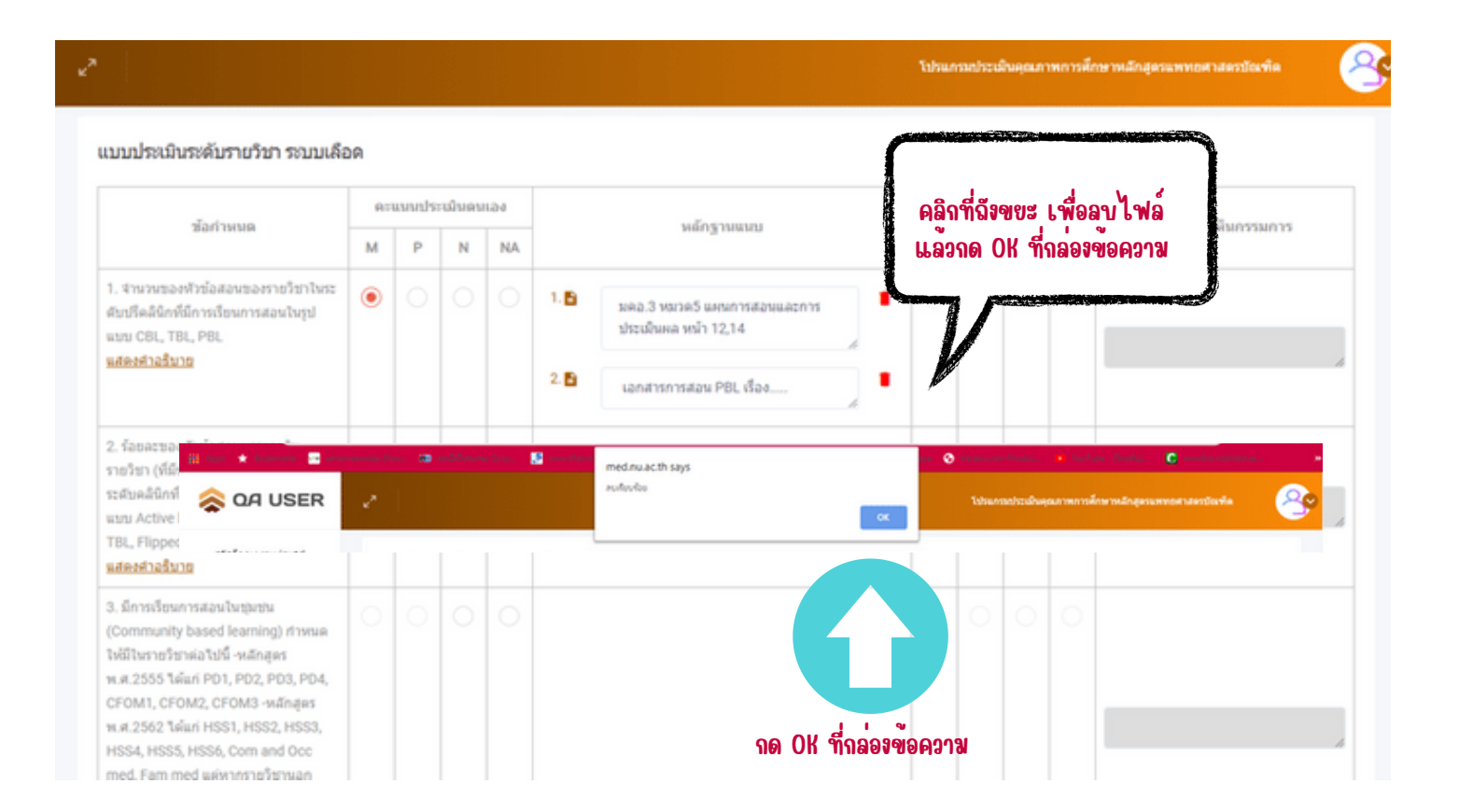

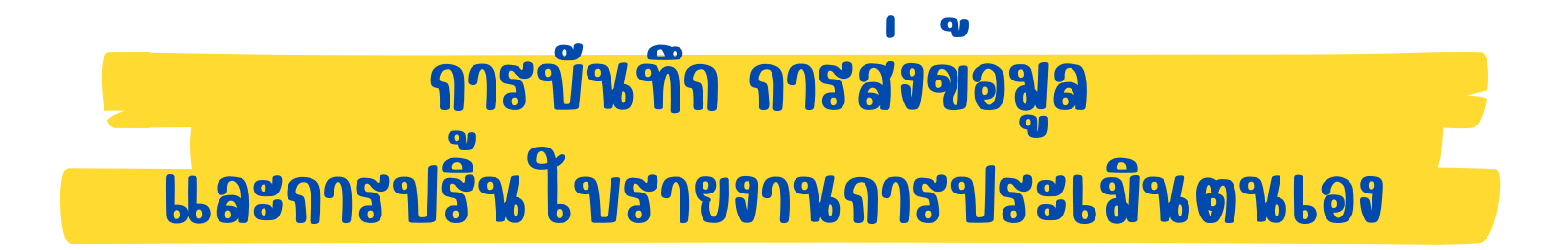

การบันทึก การส่งข้อมูล และการปริ้นใบรายงานการประเมินตนเอง

**D** เมื่อผู้รับการประเมินกรอกขอมูล ให้ทำการ "บันทึก" ขอมูล เป็นระยะเพื่อป้องกันปัญหาที่อาจจะเกิดขึ้น

ส่ง ❷ หากผู้รับการประเมินดำ เนินการกรอกข้อมูลเสร็จสิ้นแล้วให้ คลิก

ซึ่งการคลิกส่งข้อมูลสามารถกดส่งได้เพียงครั้งเดียวเท่านั้น <u>ไม่สามารถแก้ไขขอมูลได้อีก</u>

## การบันทึก การส่งข้อมูล และการปริ้นใบรายงานการประเมินตนเอง

8.ร้อยละของอาจารย์ในภาควิชาที่เข้าร่วมกลั่นกรองข้อสอบ CE III

9.ร้อยละของจำนวนอาจารย์ที่เข้าร่วมคุมสอบ CEIII (OSCE) จากจำนวนตามเกณฑ์ที่งานแพทยศาสตรศึกษากำหนด

10.จำนวนครั้งของแต่ละรายวิชาระดับชั้นคลินิก ที่มีการประชุม การจัดการเรียนการสอนร่วมกับศูนย์แพทย์ (มคอ.3และมคอ.5)

11.ร้อยละของรายวิชาระดับชั้นคลินิกที่ใช้ Table of specification เดียวกันร่วมกับศูนย์แพทย์

12.ร้อยละของ รายวิชาระดับชั้นคลินิกที่ใช้ lesson plan ที่มี learning content เดียวกันร่วมกับศูนย์แพทย์

13.ร้อยละของรายวิชาระดับชั้นคลินิกจัดทำคดังข้อสอบร่วมกับรายวิชาของศูนย์แพทย์

14 ร้อยละของ course director/co- course director ของรายวิชาระดับชั้นคลินิก เข้าร่วมประชุมสัมมนาหลักสุดรประจำปีที่จัดโดยคณะแพทยศาสตร์

15.มีระบบความปลอดภัยของการเข้าถึงข้อมูลผู้ป่วยสำหรับนิสัตแพทย์

16.ร้อยละของรายวิชาระดับชั้นคลินิกที่มีการเรียนการสอนโดยใช้ Simulation ณ Simulation center กำหนด

17.จำนวนครั้งของอาจารย์ในภาควิชาแต่ละท่านที่ออก code NU-logbook ให้กับนิสัตแพทย์

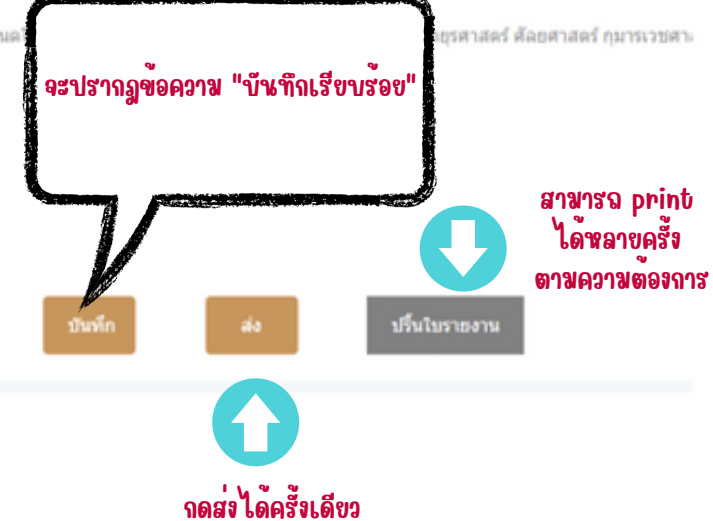

### ตัวอย่างใบรายงานการประเมินตนเอง

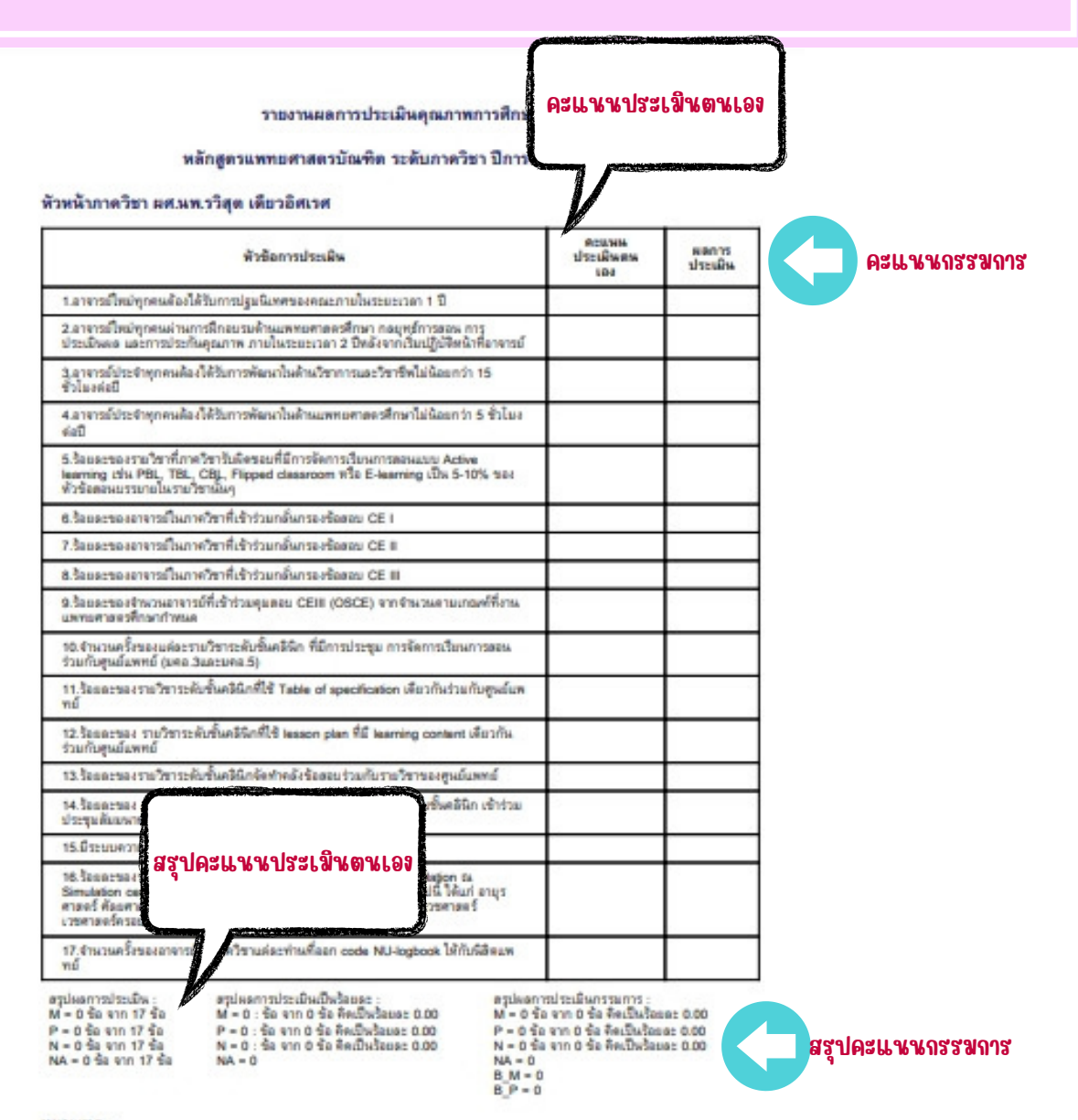

: внишны

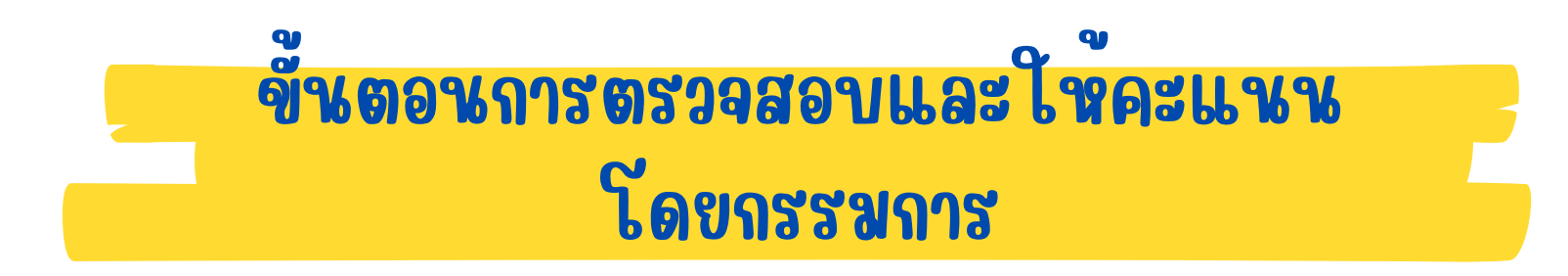

# ขั้นตอนการตรวจสอบและให้คะแนน โดยกรรมการ

❶ กรรมการจะดำ เนินการตรวจหลักฐาน ให้คะแนน แสดงความคิดเห็น และส่งกลับให้ผู้รับการ ประเมินยืนยันผลการประเมินครั้งที่ 1 โดยผู้รับการประเมินสามารถแก่ไขขอมูลได้ 1 ครั้งแล้วส่ง กลับมาไหกรรมการผูประเมิน (ระยะเวลาตามที่กำหนด)

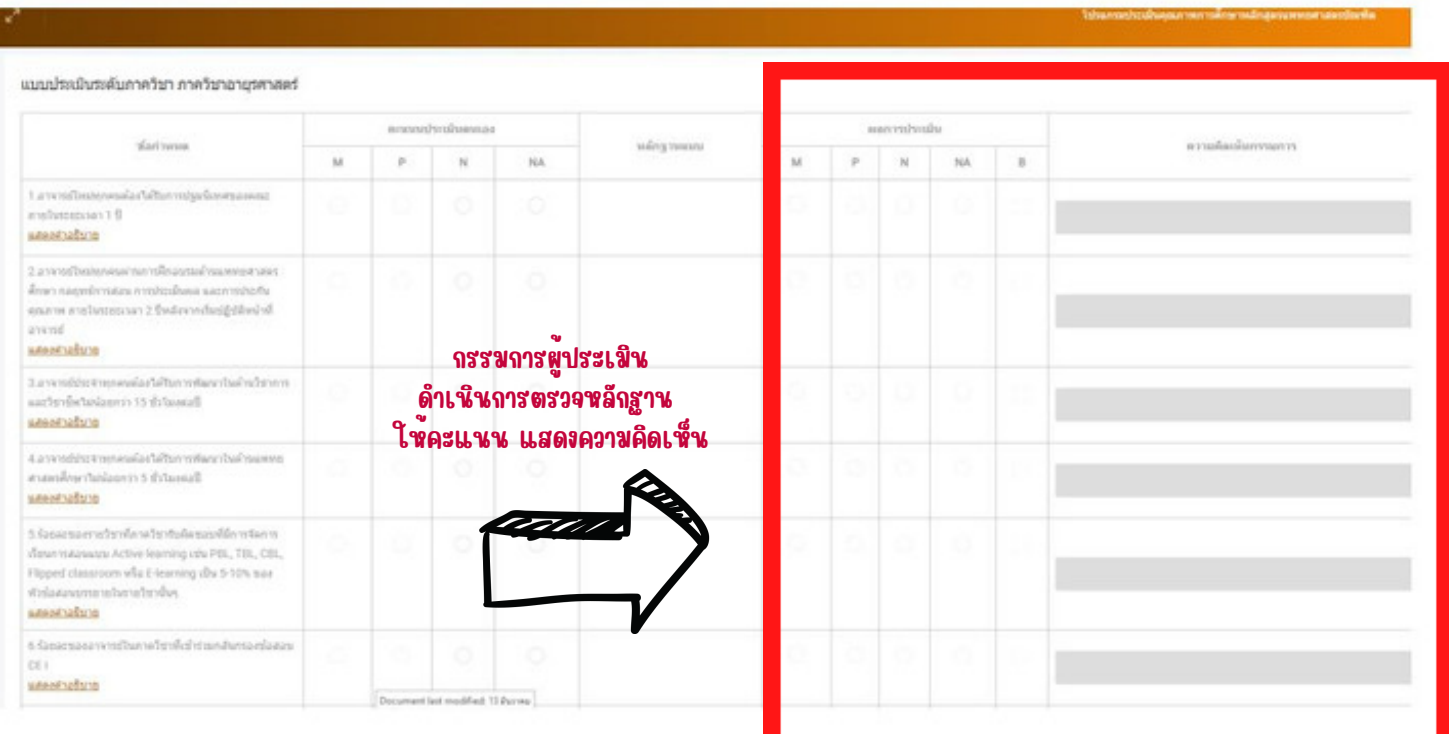

# ขั้นตอนการตรวจสอบและให้คะแนน โดยกรรมการ

❶ กรรมการจะดำ เนินการตรวจหลักฐาน ให้คะแนน แสดงความคิดเห็น และส่งกลับให้ผู้รับการ ประเมินยืนยันผลการประเมินครั้งที่ 1 โดยผู้รับการประเมินสามารถแก่ไขขอมูลได้ 1 ครั้งแล้วส่ง กลับมาไหกรรมการผูประเมิน (ระยะเวลาตามที่กำหนด)

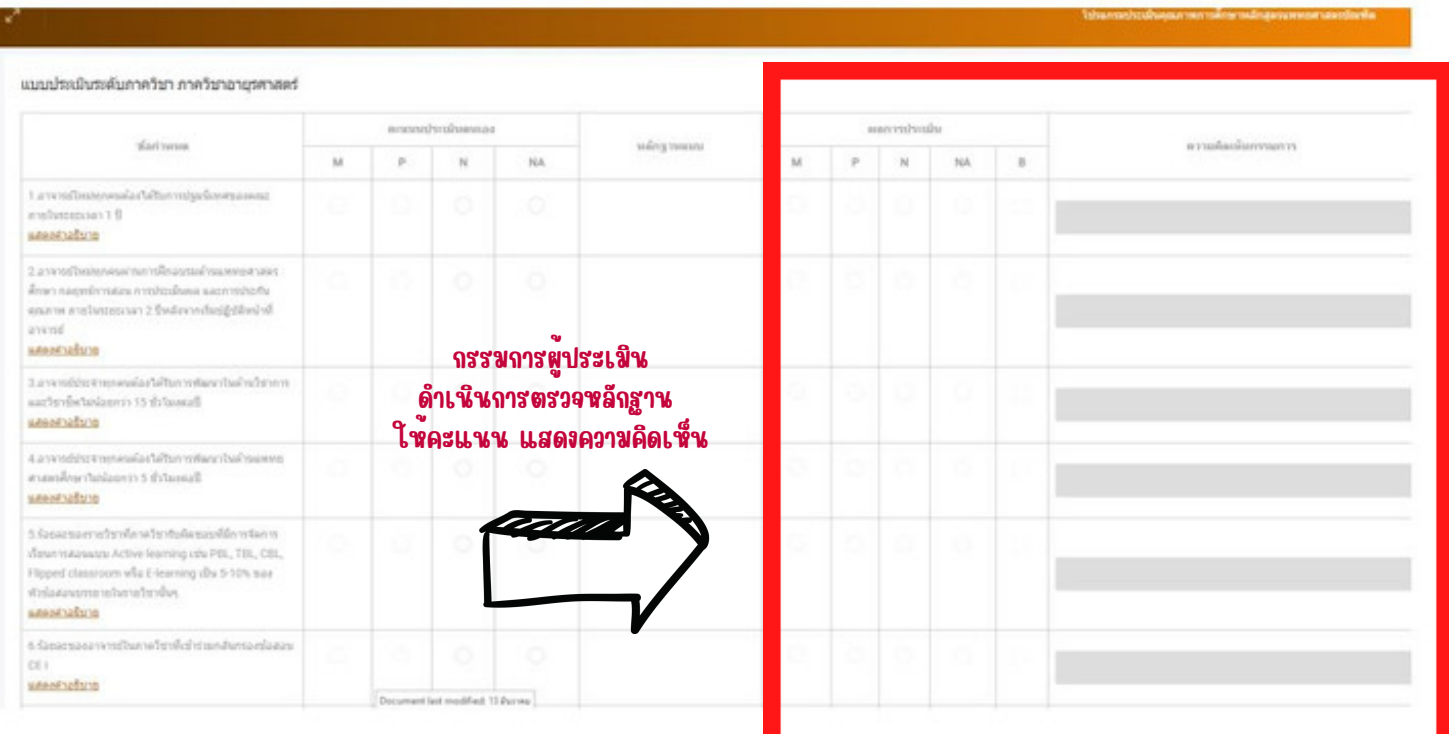

## ขั้นตอนการตรวจสอบและให้คะแนน โดยกรรมการ

➋ กรรมการตรวจสอบข้อมูล แล้วยืนยันผลการประเมินครั้งที่ 2 ซึ่งจะถือเป็นที่สิ้นสุด

➌ หากผู้รายงานไม่ยืนยันผลการประเมินรอบที่ 1 ภายในระยะเวลาที่กำ หนด จะถือเป็นการยอมรับ ผลการประเมินและไม่สามารถกลับไปแก้ไขข้อมูลได้อีก